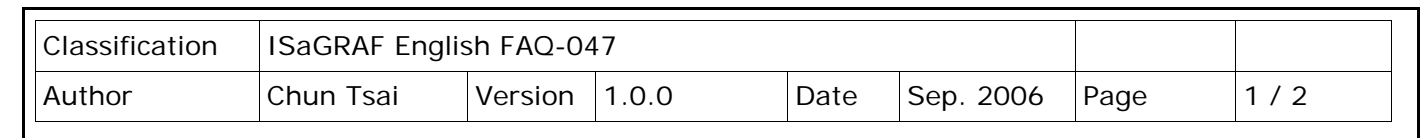

## **How to Read or Write Floating Point Value to Modbus RTU Slave device ?**

[Download FAQ-047 Demo.](http://www.icpdas.com/web/product/download/software/development_tool/isagraf/document/faq/faq047_demo.zip)

Visit [FAQ-027](http://www.icpdas.com/web/product/download/software/development_tool/isagraf/document/faq/faq027.pdf) an[d FAQ-028](http://www.icpdas.com/web/product/download/software/development_tool/isagraf/document/faq/faq028.pdf) for more information about **Modbus RTU Master** functions. 1. Read floating point value (Real value), R1 is declared as internal Real. OK1 is internal Boolean.

Request 1 Real Val (2 words) every 1 second by using "Mbus\_r1" from Modbus RTU slave device of NET-ID =1, Modbus addr starting from 11, using Modbus call 4OK1 mbus r1 wd long  $\Omega$ int\_real N1,  $\mathsf{Lo}_\mathsf{L}$  $\overline{R1}$ N2 Long Real İнi Long NЗ\_ N4 N5 N6 N7.  $\overline{1}$ SLAVE. N8  $\overline{11}$ ADDR\_ N9 4 CODE\_ N10  $\overline{2}$ NUM\_ N11 1 PERIO N<sub>12</sub>

**I/O connection:** Please remember to connect "mbus" in the ISaGRAF I/O connection windows (or if your device support Modbus ASCII, please use "mbus\_asc" ).

ISaGRAF - MB6 - I/O connection  $\Box$ File Edit Tools Options Help  $\mathbf{E} \otimes \mathbf{E} \otimes \mathbf{E}$ ☎│ 1■ 大 市 晋  $\sqrt{30}$  ref = 107  $\lceil \circ \rceil$  $\blacktriangle$  $\sqrt{1}$  $3000$  port no = 3  $300$  baud = 9600  $\sqrt{2}$  $\sqrt{3}$  $: \blacksquare \blacksquare$  char = 8  $\frac{1}{2}$  and parity = 0  $\overline{4}$  $3000$  stop bit = 1  $\sqrt{5}$  $300$  timeout = 500  $6<sup>5</sup>$  $\Box$  $\vert$  7  $\boxed{8}$  $\boxed{9}$  = mbus  $\blacksquare$   $\blacksquare$  com\_port 几夕  $\lfloor$ 10  $\boxed{11}$ ▾ ICP DAS Co., Ltd. Technical Document

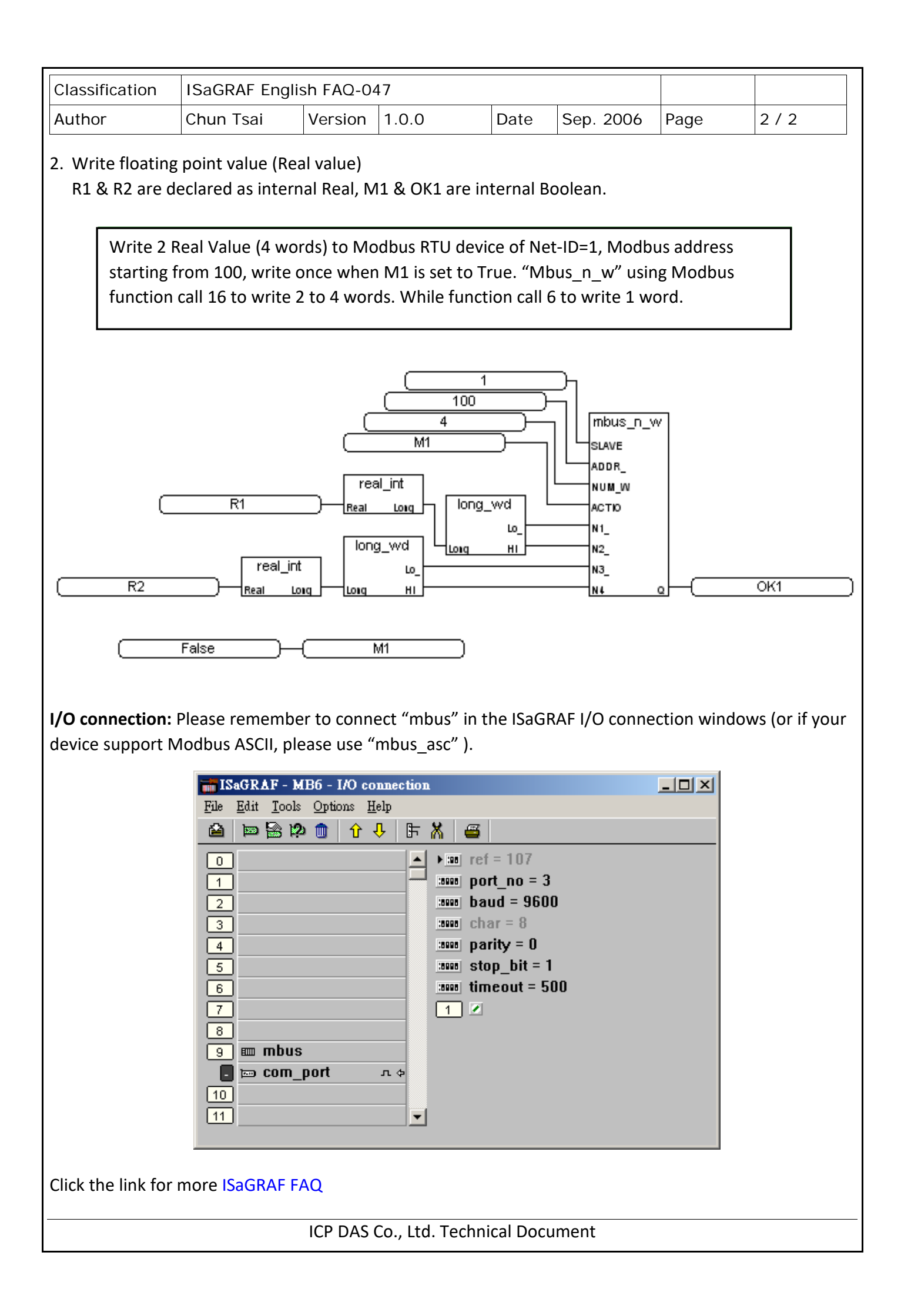